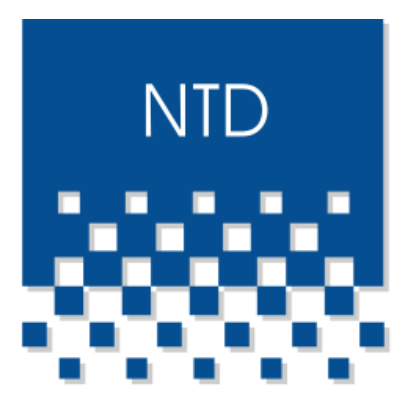

## Centers of excellence

# NeuroTransData

## Anleitung für Patienten

**KV-zertifizierte Videosprechstunde Deutsche Arzt AG / sprechstunde.online**

NeuroTransData GmbH Bahnhofstr. 103 b 86633 Neuburg/Donau

18. März 2020

### **Anleitung Videosprechstunde für Patienten – Schritt-für-Schritt**

Der KV-zertifizierte Anbieter der Videosprechstunde ist die **Deutsche Arzt AG** mit der Plattform **sprechstunde.online**. Dieses Videosprechstunden-Portal ist in Vitabook integriert.

- **1. Technische Voraussetzungen sicherstellen (gilt für Arzt und Patient):** 
	- **Internetverbindung** mit mind. 4 Mbit/s im Download und mind. 1 Mbit/s im Upload. (der aktuelle Standard in Deutschland sind 16 Mbit/s.).

Internetgeschwindigkeit testen:<https://www.speedtest.net/de>

- **Mikrofon** (Standmikro, Headset oder Webcam mit integriertem Mikro)
- **Webcam** 
	- o Einfache Webcam plus Headset oder Webcam mit eingebautem Mikrofon.
	- o Die meisten neueren Laptops verfügen bereits über eine Webcam. Bitte prüfen Sie dies vor dem Kauf einer Webcam.
- **Lautsprecher** (Boxen oder im Monitor / Laptop integriert oder Headset)
- **2. Funktionalität der Geräte testen**: <https://app.sprechstunde.online/verbindungstest>
- **3.** Ihr Arzt sendet Ihnen den **Termin zur Videosprechstunde** mitsamt Zugangscode wahlweise per E-Mail oder SMS.
- **4. Vitabook / Patient.Plus aufrufen und einloggen** (oder registrieren, falls Sie noch kein Konto haben unter [https://web.vitabook.de/Registrierung/\)](https://web.vitabook.de/Registrierung/).
- 5. Auf "Arzttermin" klicken und den Arzt suchen, der Ihnen den Termin zur Videosprechstunde gesendet hat.
- **6. Auf "Videosprechstunde starten" klicken.**
- **7. Zugangscode** aus der Einladung des Arztes eintippen.
- **8. Sitzung starten und Einwilligung bestätigen.**
- **9. Nach einem kurzen Hardware-Test betreten Sie den Warteraum.**
- **10. Die Sprechstunde beginnt, sobald Ihr Arzt Sie aufruft.**

#### **Erklär-Video der Videosprechstunde für Patienten:**

**[Videosprechstunde aus Patientensicht](https://youtu.be/5CtJ368UrqQ?list=PLYzC_bkWmrLzayZpPRcFemeB-qSN3yOUs)**

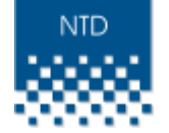